# L' Suffrage Web

## **La** logitud

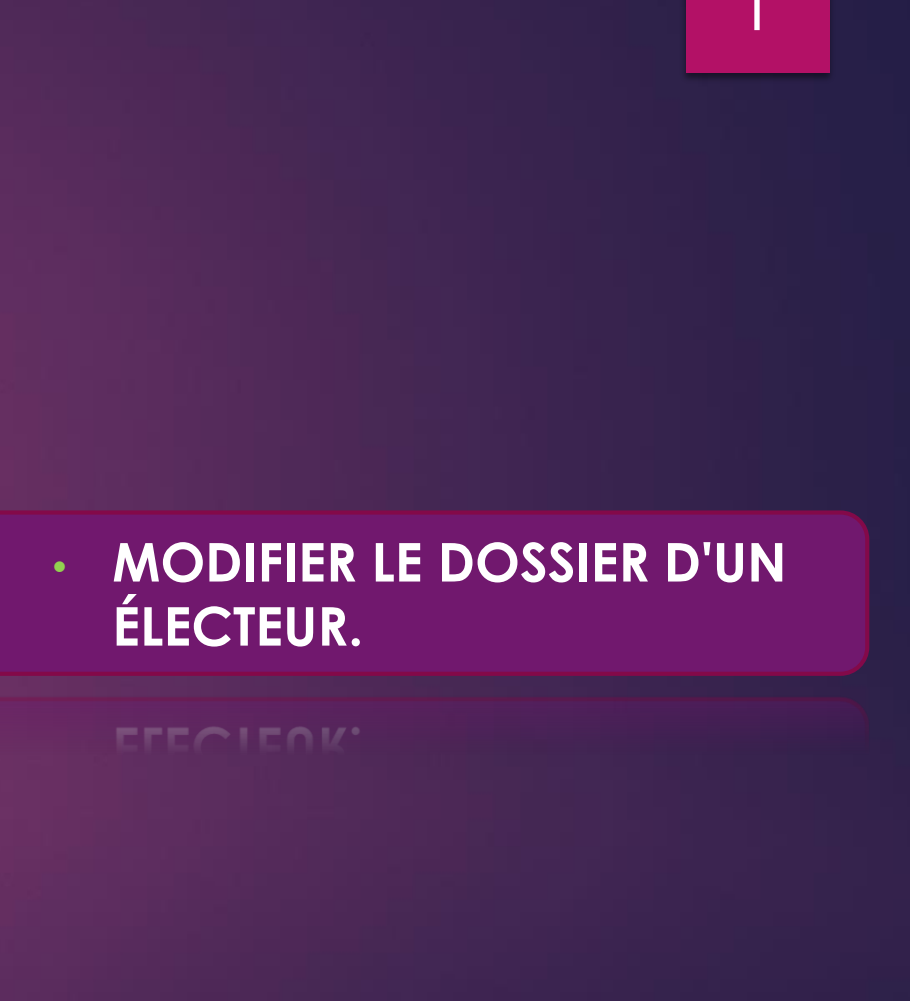

1

#### LA MODIFICATION : INTRODUCTION.

- La modification d'un électeur s'effectue à partir du module " ELECTEURS" ;
- Elle est transmise directement au REU sans visa du valideur.
- La modification permet de modifier ou renseigner :
	- Le nom d'usage (mariage, divorce, ...);
	- Les coordonnées de rattachement (déménagement dans une même commune) ;
	- Les coordonnées de contact (rattachement de la résidence) ;
	- N° téléphone, courrier électronique.

#### MODIFICATION D'UN ÉLECTEUR : RECHERCHER L'ÉLECTEUR.

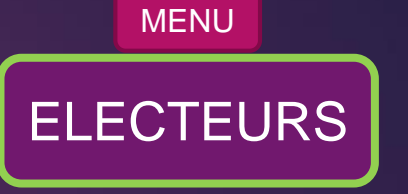

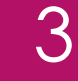

#### **iji Cliquez :** 1 **Electeurs ÉLECTEURS**

**Recherchez** 2 **un électeur.**

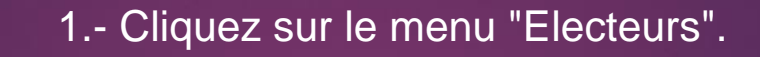

#### 2.- Recherchez l'électeur par état civil ou INE.

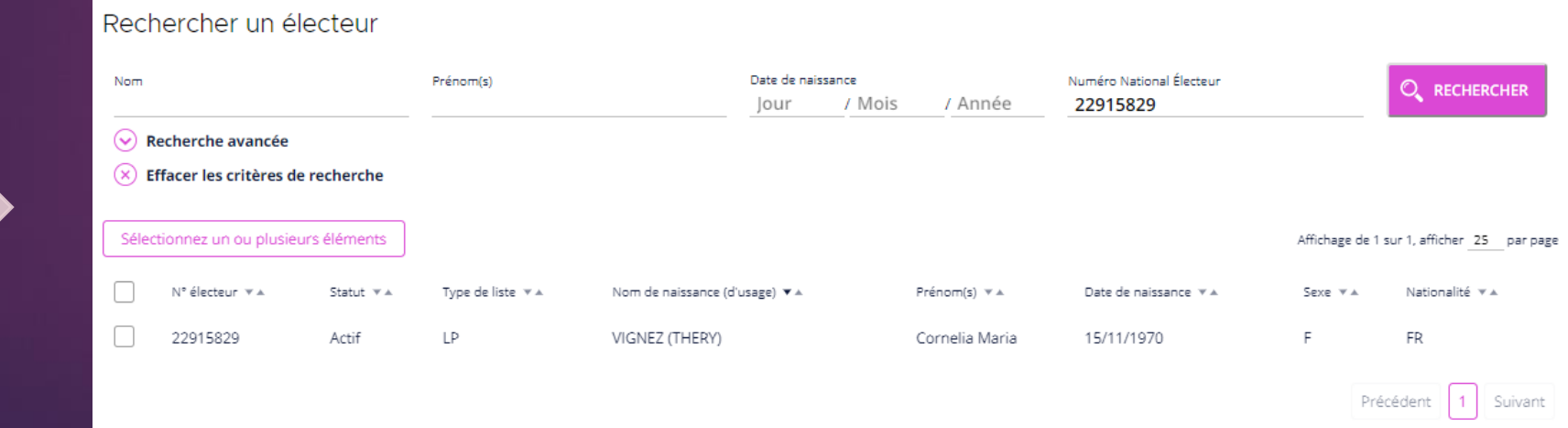

### MODIFICATION D'UN ÉLECTEUR : SÉLECTIONNER L'ÉLECTEUR.

**ELECTEURS** MENU

4

Rechercher un électeur

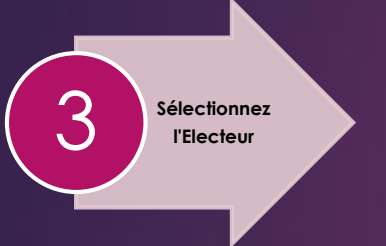

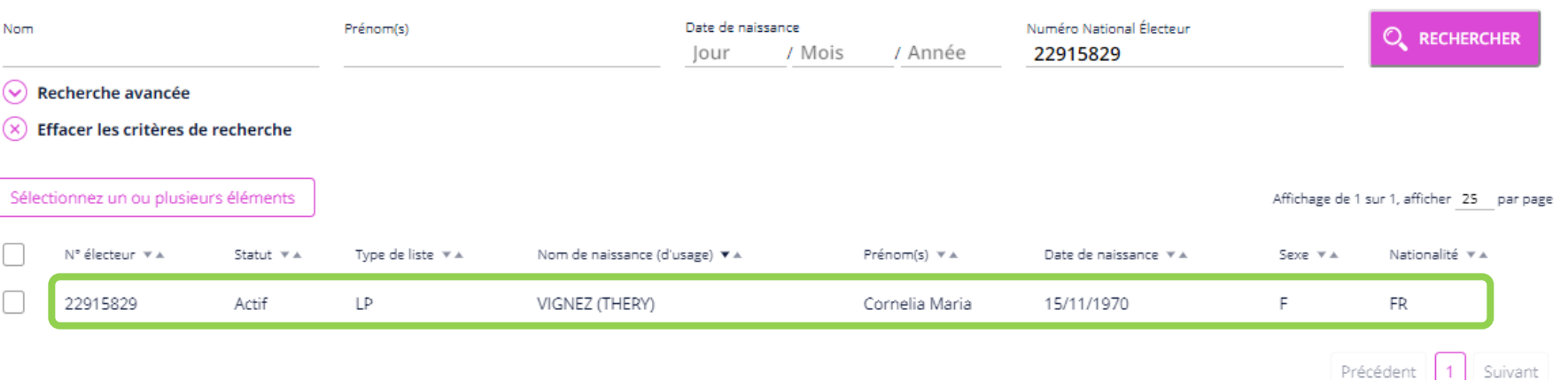

3.- Cliquez sur la ligne de l'électeur souhaité.

#### MODIFICATION D'UN ÉLECTEUR : DÉTAIL DE LA FICHE DE L'ÉLECTEUR. <sup>5</sup>

 $\sum_{i=1}^{n}$ 

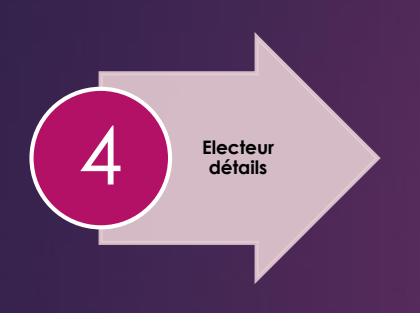

4.- Le détail de l'électeur s'affiche.

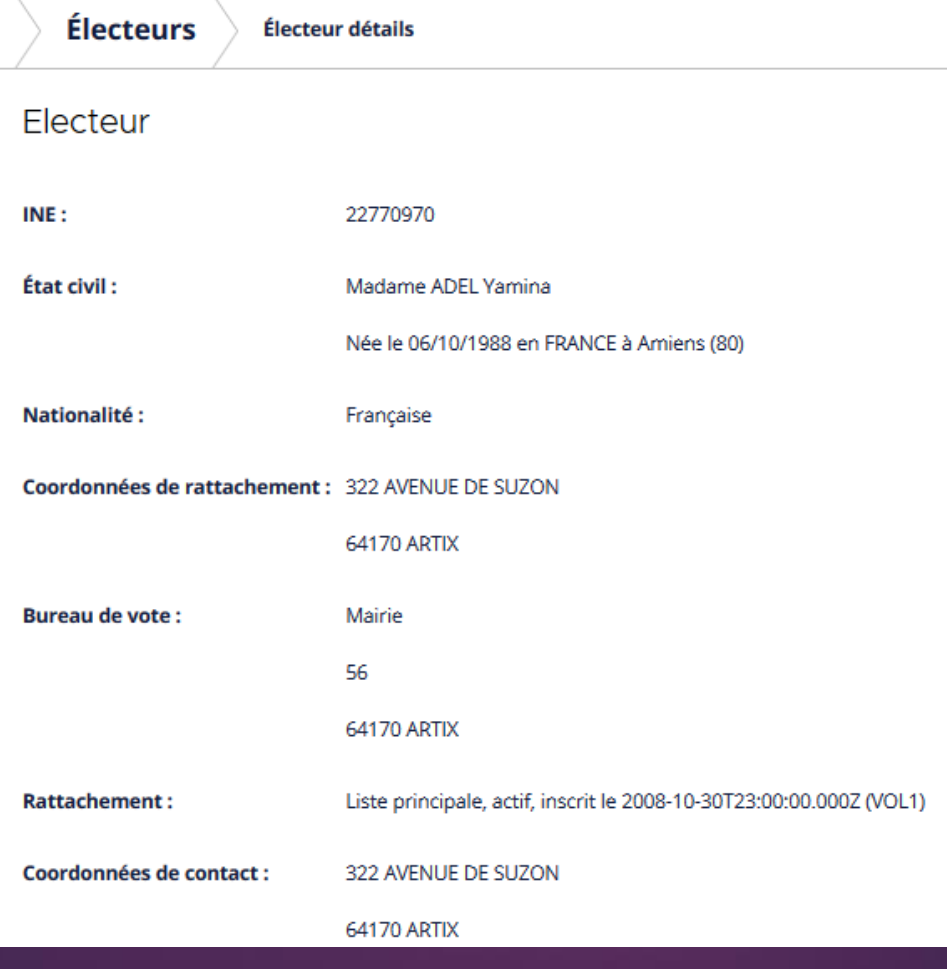

**ELECTEURS** MENU

#### MODIFICATION D'UN ÉLECTEUR : )DIFICATION D'UN ELECTEUR :<br>MODIFIER LE DOSSIER DE L'ÉLECTEUR.

**ELECTEURS** MENU

**5** Modifier

5.- Cliquez sur le menu "Modifier" .

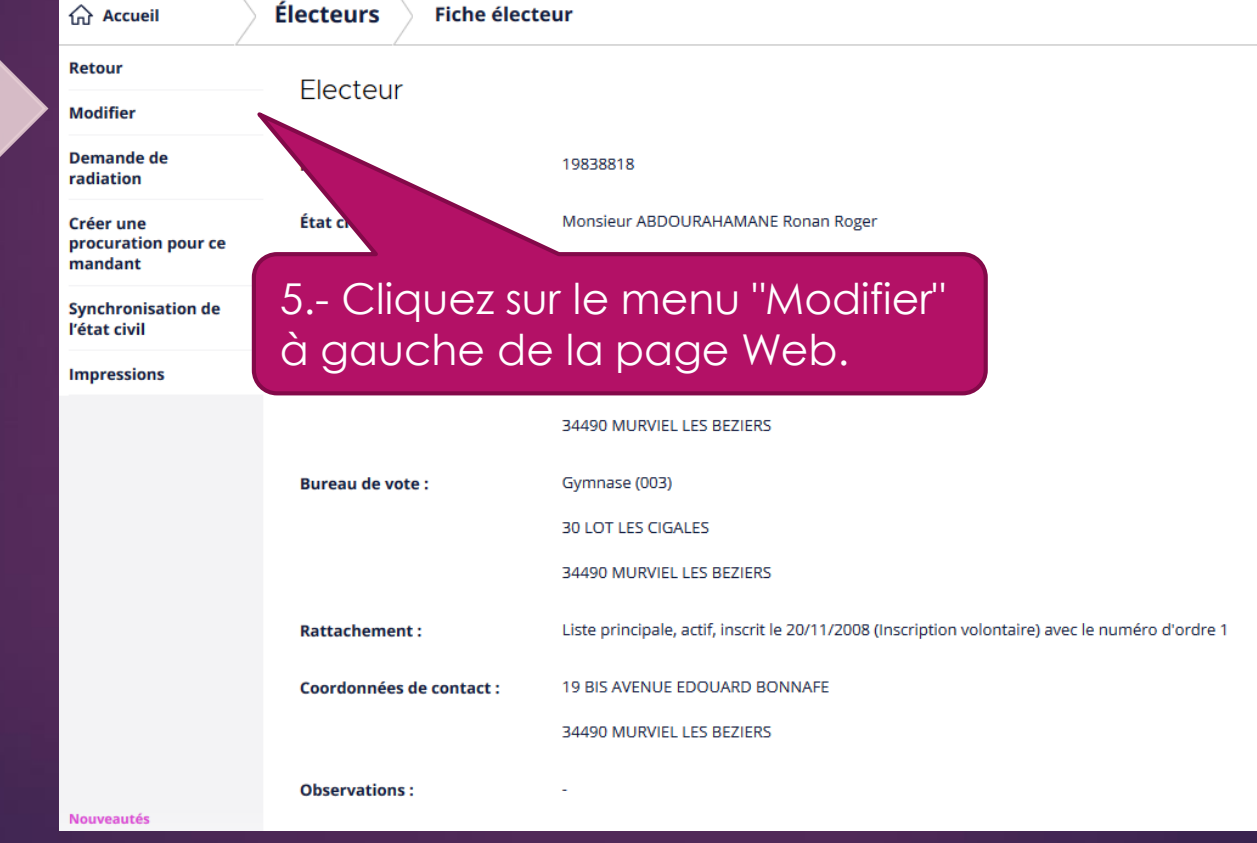

#### MODIFICATION D'UN ÉLECTEUR : ENREGISTRER LES MODIFICATIONS.

**ELECTEURS** MENU

7

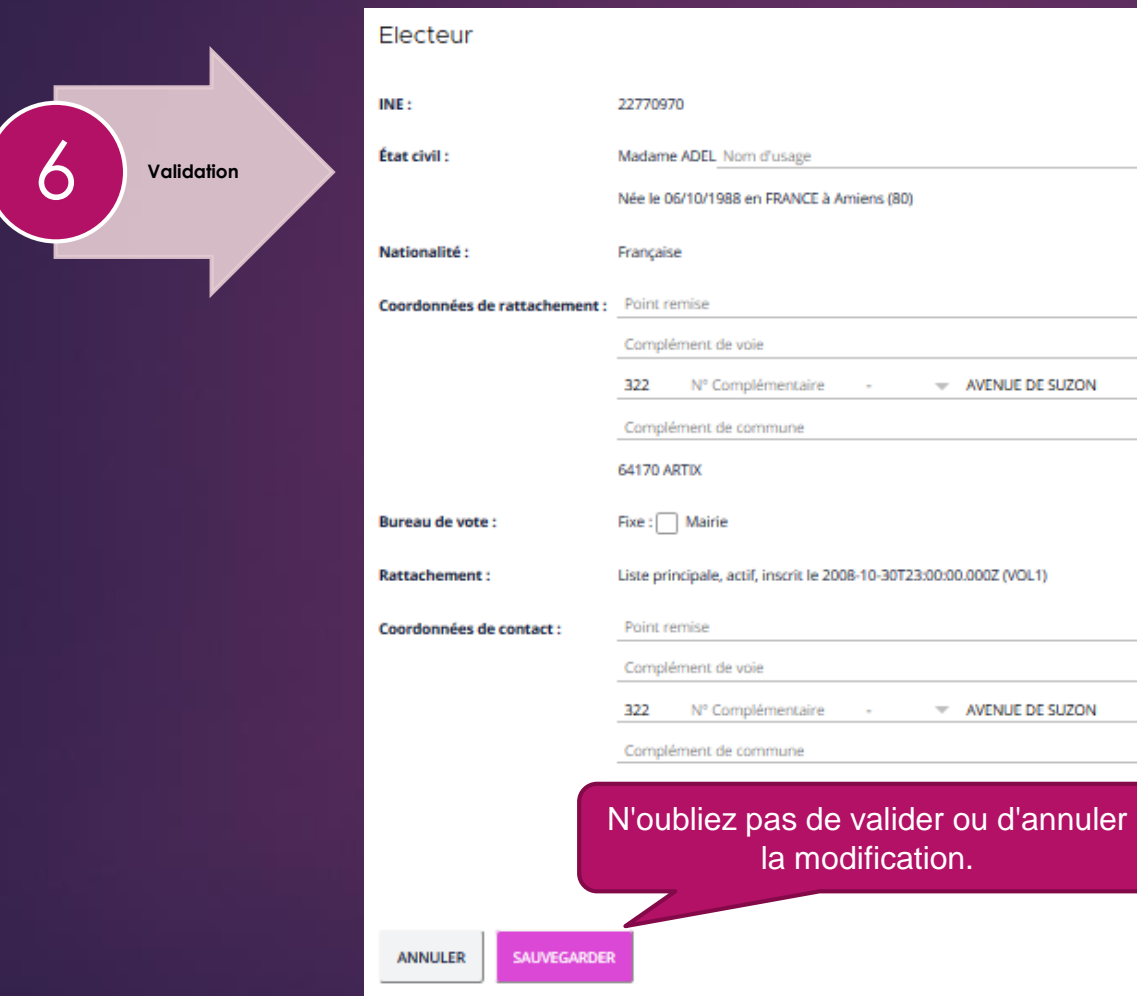

#### Vanina<br>**6.- Effectuez la modification.**

➢ Validez ou annulez la modification avec les 2 boutons en bas d'affichage.

#### MODIFICATION D'UN ÉLECTEUR : AUTRES FONCTIONNALITÉS

- 7. Autres fonctionnalités disponibles à partir de la fiche électeur :
- ➢ Faire une demande de radiation (cf. documentation Radiation d'un électeur)
- ➢ Créer une procuration pour ce mandant (cf. documentation Les procurations)
- ➢ Synchronisation de l'état civil. Ce bouton sert à resynchroniser l'état civil d'un électeur (nom de naissance, prénom, date et lieu de naissance) lorsqu'il existe une différence avec le REU.
- ➢ Impressions : les documents disponibles par défaut fournis par Suffrage WEB ici sont :
	- 1. Attestation de changement de situation
	- 2. Certificat d'inscription
	- 3. Courrier d'information d'inscription d'office (courrier individuel)
	- 4. Duplicata de carte électorale
	- 5. Fiche électeur

#### **ELECTEURS Retour Modifier Demande de** radiation Créer une procuration pour ce mandant

MENU

8

**Synchronisation de** l'état civil

**Impressions**